#### Ⅸ 学生への情報連絡の手段等

学生のみなさんへの各種通知・連絡・案内等の連絡手段は次のとおりです。見落としのないよう確認する 習慣を身につけてください。

### **【情報環境のセットアップ】**

**名古屋大学が提供する情報サービスを利用するために,新入生の皆さんが実施しなくてはならない情報環 境のセットアップやオンライン研修があります。** 

**下記の情報連携推進本部のサイトに実施する必要のあるセットアップやオンライン研修をまとめたので, 参照して,実施してください。** 

[https://icts.nagoya-u.ac.jp/ja/services/setup\\_info\\_for\\_new\\_members.html](https://icts.nagoya-u.ac.jp/ja/services/setup_info_for_new_members.html)

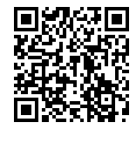

**1. 名古屋大学ポータル**

履修登録・確認,成績確認,シラバス閲覧等を行うことができ,さらに教養教育院から各種お知らせをし ます。

1)教務システムの履修登録・履修確認・成績確認

2)シラバス閲覧

3)教養教育院からの各種通知(全学教育科目の履修関係, 学期末試験, 追試験, 再試験, 検定試験による 単位認定,その他重要なお知らせ等)

名古屋大学ポータルをはじめとする学内の各種情報サービスの利用には,機構アカウント又は名古屋大学 ID とパスワードが必要です。

【名古屋大学ポータル】

[①名古屋大学ホームページの](https://www.nagoya-u.ac.jp/)下部にある[「名古屋大学ポータル」](https://portal.nagoya-u.ac.jp/)をクリック

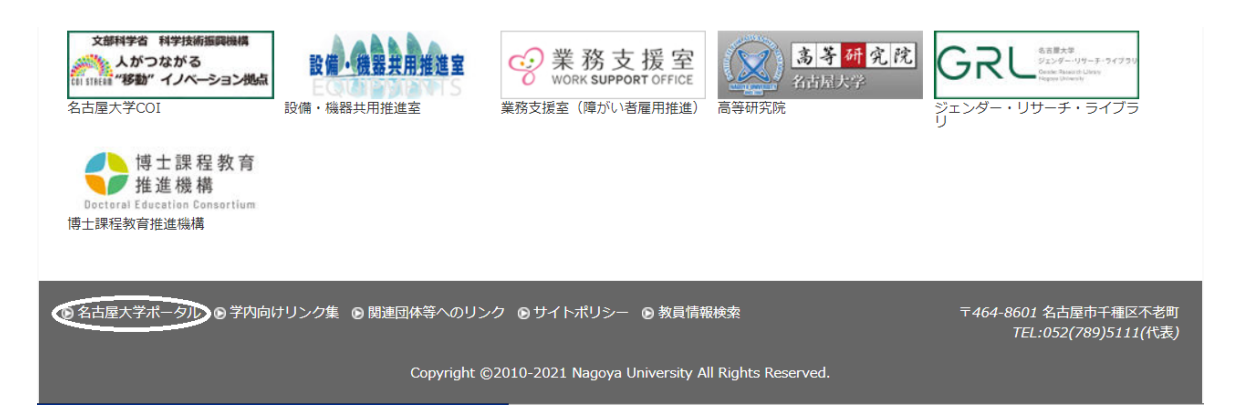

②トップ画面から名古屋大学ポータルにログイン (多要素認証が必要。詳細は情報連携推進本部HP を参照。) <https://icts.nagoya-u.ac.jp/ja/services/nuid/CAS/>

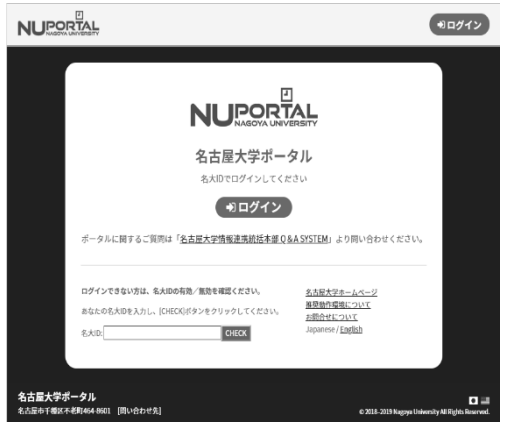

a consideration of the state of the construction of the construction of the construction of the construction of

③「教養教育院」をクリックして,教養教育院からのお知らせ,学生メニュー等を確認する。 「学務」→「履修・成績」をクリックして,履修修録・履修確認・成績確認,シラバス閲覧をする。

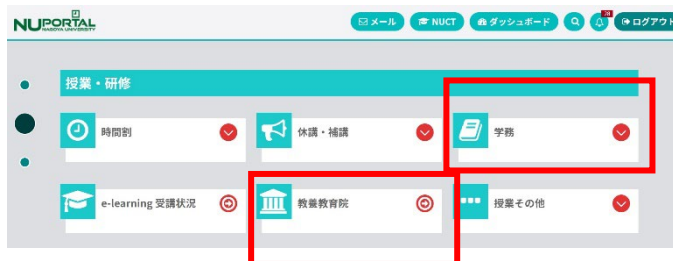

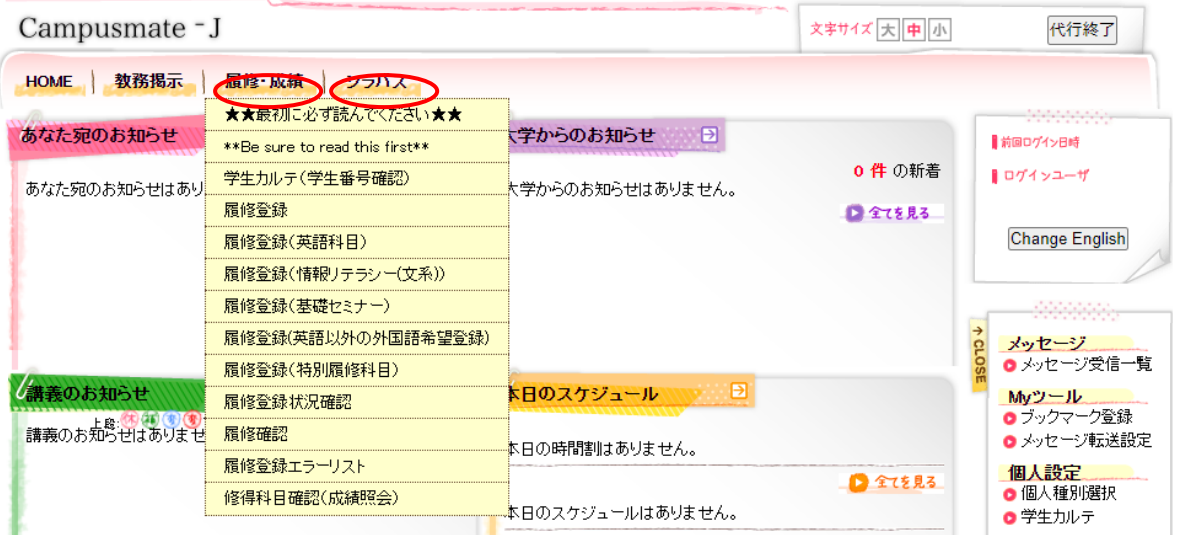

# **2.TACT**

個別の授業の案内は教育学習支援システムTACT\*を中心に行います。

\*教育学習支援システム TACT (TOKAI Academic Combination Tools) は、インターネット上で授業運営 (授業の連絡,教材の閲覧,課題の指示,レポート提出等)を行うシステムです。 <https://tact.ac.thers.ac.jp/>

# **3.掲示板**

全学教育棟本館1階服部ホール(学生ホール)の掲示板では、次の情報をお知らせします。

- 1) 全学教育科目の履修に関すること
- 2)全学教育科目の緊急の休講・補講連絡
- 3)全学教育科目の講義室の変更
- 4) 全学教育科目のレポート・試験に関すること
- 5)授業料免除・奨学金に関すること
- 6)その他全学教育科目・授業,教養教育院からの重要なお知らせ

## **4.休講・補講の連絡**

休講・補講の連絡について,原則,各授業担当教員から,TACT 講義サイトを通じてお知らせします。

### **5.名古屋大学教養教育院公式Twitter**

この公式Twitter は教養教育院から情報発信を行うことを目的としています。質問に対しての返信等は行 いませんので、質問等がある場合は、教養教育院事務室の窓口まで直接申し出てください。

アカウント名: @NagoyaUniv\_ilas [https://twitter.com/NagoyaUniv\\_ilas](https://twitter.com/NagoyaUniv_ilas)

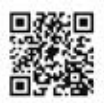

教養教育院の公式 Twitter では、次の情報をお知らせしています。

- 1)全学教育科目に関する情報
- 2)自然災害に伴う授業及び学期末期試験の取扱いに関する情報
- 3)主に学部1,2年生が対象となる説明会等の案内情報
- 4)緊急時における情報